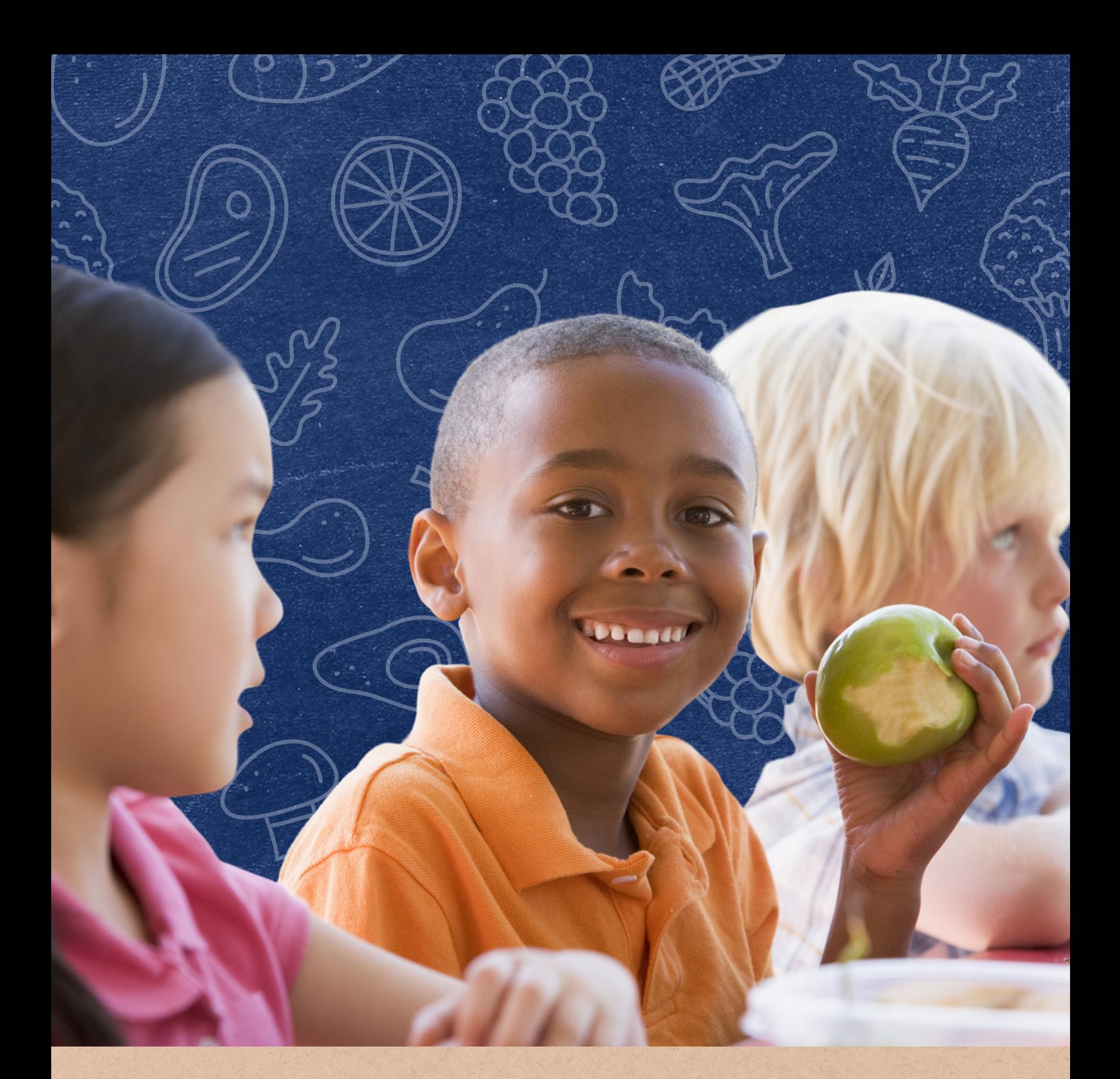

# **How to Complete USDA Foods AFR Calculations**

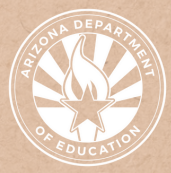

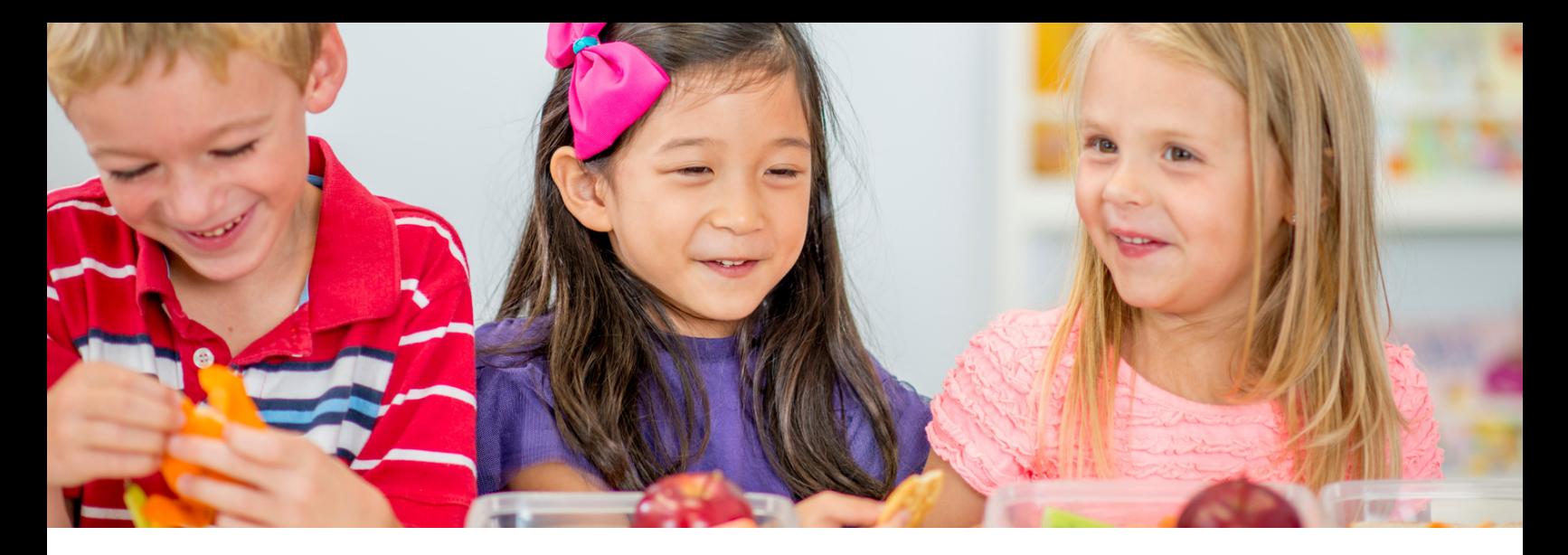

# **Introduction**

# WHAT IS A QUICK GUIDE?

This resource was developed by the Arizona Department of Education (ADE) Health and Nutrition Services (HNS) Division. Quick Guides are an abbreviated resource to compliment ADE's Step-by-Step Instruction: How-to Guides. Quick Guides do not count towards Professional Standards training hours.

## INTENDED AUDIENCE

This resource is intended for School Food Authorities (SFAs) and Summer Food Service Program Operators who participate in USDA Foods.

## PURPOSE OF THIS QUICK GUIDE

Public and non-public SFAs are required to submit an Annual Financial Report (AFR) each year that details spending amounts during the previous school year. This quick guide has been created to provide step-by-step instruction on how to access the spending reports related to participation in the USDA Foods program and how to calculate the numbers needed for the AFR.

# **Completing the USDA Foods Portion of the AFR**

The USDA Foods Portion of the AFR can be completed in two steps:

- 1.Pull reports and calculate sub-totals
- 2.Calculate AFR line items

# **STEP 1: PULL REPORTS AND CALCULATE SUB-TOTALS**

The specific reports needed to complete the USDA Foods portion of the Food Service AFR depend on how you participated in USDA Foods. For example:

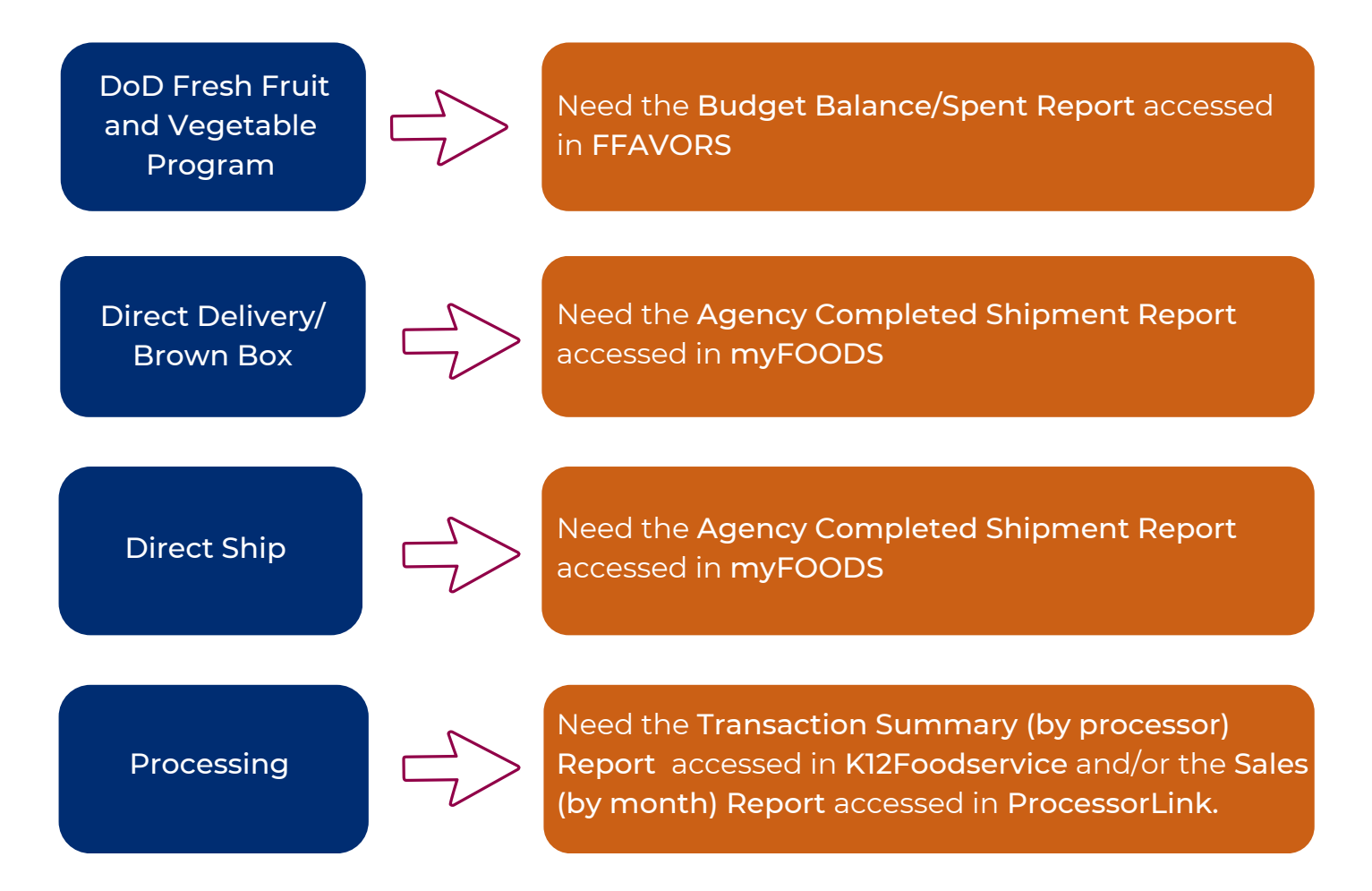

# **STEP 1: PULL REPORTS AND CALCULATE SUB-TOTALS (CONTINUED)**

## Budget Balance/Spent Report

- 1.Log into FFAVORS.
- 2.Click "Budget Balance/Spent" on the right menu panel.
- 3.Select the Program (School Lunch or Summer Food) and the Budget Year.
- 4.Click "View Report."
- Use the "Federal Spent Funds" column 5. from this report to determine the total value of USDA Foods from the DoD Fresh Fruit and Vegetable Program for the selected program year (DoD subtotal).

# Agency Completed Shipment Report\*

- 1.Log into myFOODS.
- 2.Click "Reports" on the top menu panel.
- Select "Agency Completed Shipments" 3. from the list of reports.
- 4. Enter the Date Range desired. Note: The Program Year runs from July 1 to June 30.
- 5.Click "Show Grid"\*\* to open the report in myFOODS. Click the excel spreadsheet icon to export the file.
- 6. Filter the report for the desired program (NSLP and/or SFSP).
- 7.Sum the "Total Value" column to determine the total value of USDA Foods from Direct Delivery/Brown Box and/or Direct Ship for the selected program year (DD/DS sub-total).
- 8.Sum the "Qty Delivered" column to determine the total number of cases used to determine freight charges from Direct Delivery/Brown Box and/or Direct Ship for the selected program year (DD/DS cases).

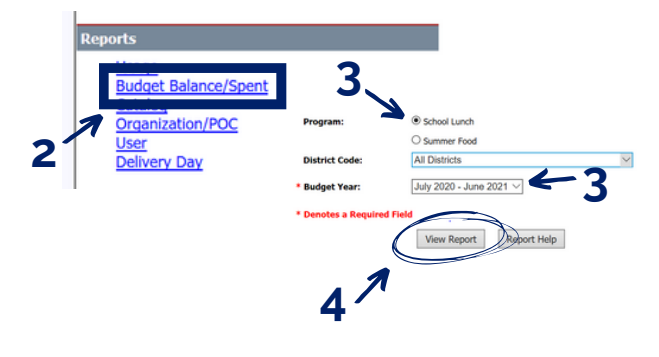

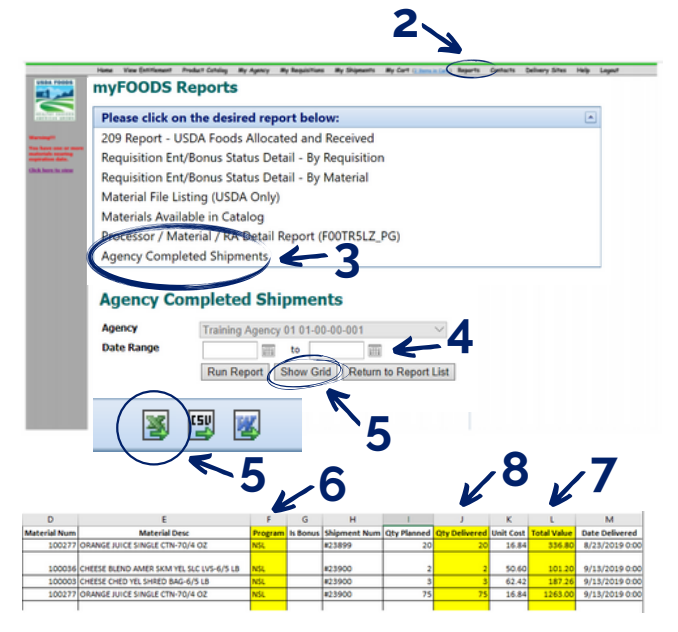

\*The 209 Report-USDA Foods Allocated and Received is an alternate report available in myFOODS, however, it is not recommended to use that report for this calculation.

\*\*The "Run Report" functionality in myFOODS does not provide accurate data at this time and is not recommended to use.

# **STEP 1: PULL REPORTS AND CALCULATE SUB-TOTALS (CONTINUED)**

## Transaction Summary (by processor) Report

Log into K12Foodservice to access this report and use it to determine the total number of cases (Proc K12 cases) and the total value of USDA Foods from Processing with K12Foodservice processors for the selected program year (Proc K12 sub-total).

#### Sales (by month) Report

Log into ProcessorLink to access this report and use it to determine the total number of cases (Proc PL cases) and the total value of USDA Foods from Processing with ProcessorLink processors for the selected program year (Proc PL sub-total).

# **STEP 2: CALCULATE AFR LINE ITEMS**

### For Public Districts and Charters

### Revenue for/on Behalf of the District: reported on line 4900

= DoD subtotal + DD/DS sub-total + Proc K12 sub-total + Proc PL sub-total

NOTE: Cash in Lieu of Commodities must also be reported by districts receiving cash funds instead of USDA foods.

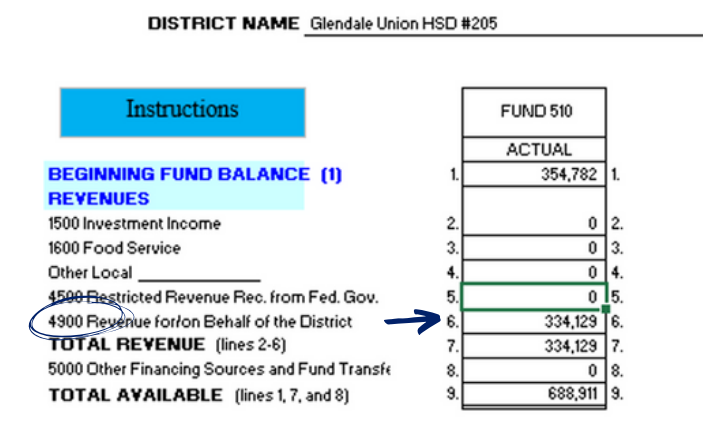

USDA Commodities (Excluding Freight): reported on line 6631 = DoD subtotal + DD/DS sub-total + Proc K12 sub-total + Proc PL sub-total

NOTE: Cash in Lieu of Commodities must also be reported by districts receiving cash funds instead of USDA foods.

## **STEP 2: CALCULATE AFR LINE ITEMS (CONTINUED)**

#### For Public Districts and Charters

### **USDA Commodities (Freight Only): reported on line 6632**

**=** (DD/DS cases + Proc K12 cases + Proc PL cases) x per case delivery fee from last program year

NOTE: Delivery fees are released in July. myFOODS users will be notified of these administrative fees yearly.

## **Storage Costs for USDA Commodities: reported on line 6634**

Excess Storage Fees are invoiced directly to an entity's accounts payable and are the only cost that can be accrued for USDA Foods Storage.

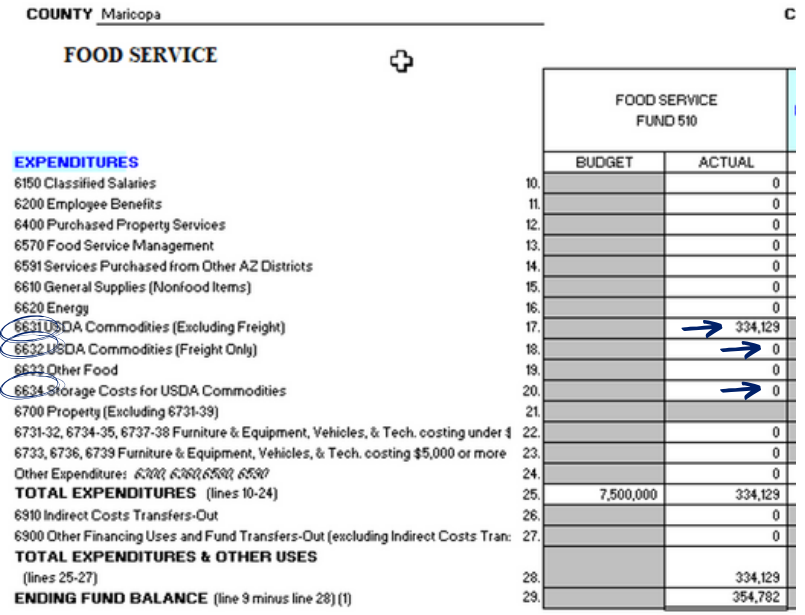

## **STEP 2: CALCULATE AFR LINE ITEMS (CONTINUED)**

For Non-Public SFAs

#### **Other Revenue: reported on line 6**

**=** DoD subtotal + DD/DS sub-total + Proc K12 sub-total + Proc PL sub-total

NOTE: Cash in Lieu of Commodities must also be reported by districts receiving cash funds instead of USDA foods.

# **Other Expenditures (Including Freight): reported on line 14**

**=** [DoD subtotal + DD/DS sub-total + Proc K12 sub-total + Proc PL sub-total]

+ [(DD/DS cases + Proc K12 cases + Proc PL cases) x per case delivery fee from last program year]

NOTE: Cash in Lieu of Commodities must also be reported by districts receiving cash funds instead of USDA foods.

NOTE: Delivery fees are released in July. myFOODS users will be notified of these administrative fees yearly.

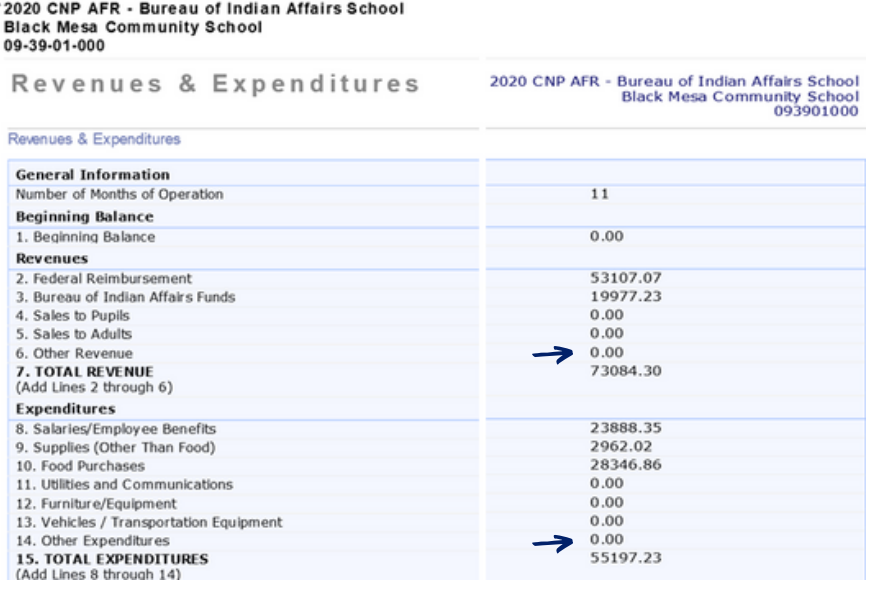

## **PUBLIC**

**SFA 1 is a public institution with prep site delivery fees that participated in DoD Fresh, Direct Delivery, and Processing (with k12FoodService and ProcessorLink) last school year.**

#### **Step 1: Pull Reports and Calculate Sub-Totals**

- SFA 1 first pulled the **Budget Balance/Spent Report** accessed in FFAVORS to get the total value of USDA Foods from the DoD Fresh Fruit and Vegetable Program **(DoD sub-total = \$10,000)**.
- SFA 1 then pulled the **Agency Completed Shipment Report** accessed in myFOODS. In this report, SFA 1 first summed all values within the "Total Value" column to determine the total value of USDA Foods from Direct Delivery/Brown Box and/or Direct Ship **(DD/DS sub-total = \$30,000)**. From the same report, the SFA then summed all values within the "Qty Delivered" column to determine the total number of cases used to determine freight charges from Direct Delivery/Brown Box and/or Direct Ship **(DD/DS cases = 200)**.
- SFA 1 then pulled the **Transaction Summary (by processor) Report** accessed in **K12Foodservice** to determine the total number of cases **(Proc K12 cases = 100)** and the total value of USDA Foods from Processing with K12Foodservice processors **(Proc K12 sub-total = \$20,000)**. SFA 1 then pulled the **Sales (by month) Report** accessed in **ProcessorLink** to determine the total number of cases **(Proc PL cases = 75)** and the total value of USDA Foods from Processing with ProcessorLink processors **(Proc PL sub-total = \$17,000)**.

# **PUBLIC (CONTINUED)**

### **Step 2: Calculate AFR Line Items**

For Line Item 4900 - Revenue for/on Behalf of District: SFA summed the following:

**= DoD subtotal + DD/DS sub-total + Proc K12 sub-total + Proc PL sub-total**

**= \$10,000 + \$30,000 + \$20,000 + \$17,000 = \$77,000**

For Line Item 6631 - USDA Commodities (Excluding Freight): SFA summed the following:

**= DoD subtotal + DD/DS sub-total + Proc K12 sub-total + Proc PL sub-total**

**= \$10,000 + \$30,000 + \$20,000 + \$17,000 = \$77,000**

For Line Item 6632 - USDA Commodities (Freight Only): SFA summed the following:

## **= (DD/DS cases + Proc K12 cases + Proc PL cases) x per case delivery fee from last program year**

**= (200 + 100 + 75) x \$3.09/case = \$1,158.75**

For Line Item 6634 - Storage Costs for USDA Commodities: SFA will input the **amount directly invoiced to the entity's account for USDA Foods Storage.**

### **NON-PUBLIC**

**SFA 2 is a non-public institution with prep site delivery fees that participated in DoD Fresh, Direct Ship, and Processing (with k12FoodService and ProcessorLink) last school year.**

#### **Step 1: Pull Reports and Calculate Sub-Totals**

- SFA 2 first pulled the **Budget Balance/Spent Report** accessed in FFAVORS to get the total value of USDA Foods from the DoD Fresh Fruit and Vegetable Program **(DoD sub-total = \$8,000)**.
- SFA 2 then pulled the **Agency Completed Shipment Report** accessed in myFOODS. In this report, SFA 1 first summed all values within the "Total Value" column to determine the total value of USDA Foods from Direct Delivery/Brown Box and/or Direct Ship **(DD/DS sub-total = \$19,000)**. From the same report, the SFA then summed all values within the "Qty Delivered" column to determine the total number of cases used to determine freight charges from Direct Delivery/Brown Box and/or Direct Ship **(DD/DS cases = 130)**.
- SFA 2 then pulled the **Transaction Summary (by processor) Report** accessed in **K12Foodservice** to determine the total number of cases **(Proc K12 cases = 75)** and the total value of USDA Foods from Processing with K12Foodservice processors **(Proc K12 sub-total = \$14,000)**. SFA 1 then pulled the **Sales (by month) Report** accessed in **ProcessorLink** to determine the total number of cases **(Proc PL cases = 50)** and the total value of USDA Foods from Processing with ProcessorLink processors **(Proc PL sub-total = \$5,000)**.

# **NON-PUBLIC (CONTINUED)**

#### **Step 2: Calculate AFR Line Items**

For Line Item 6 - Other Revenue: SFA summed the following:

**= DoD subtotal + DD/DS sub-total + Proc K12 sub-total + Proc PL sub-total = \$8,000 + \$19,000 + \$14,000 + \$5,000 = \$46,000**

For Line Item 14 - Other Expenditures (Including Freight): SFA summed the following:

**= [DoD subtotal + DD/DS sub-total + Proc K12 sub-total + Proc PL sub-total] + [(DD/DS cases + Proc K12 cases + Proc PL cases) x per case delivery fee from last program year]**

**= [\$8,000 + \$19,000 + \$14,000 + \$5,000] + [(130 + 75 + 50) x \$3.09/case] = \$46,787.95**

# **Thank you!**

*In accordance with federal civil rights law and U.S. Department of Agriculture (USDA) civil rights regulations and policies, this institution is prohibited from discriminating on the basis of race, color, national origin, sex (including gender identity and sexual orientation), disability, age, or reprisal or retaliation for prior civil rights activity.*

*Program information may be made available in languages other than English. Persons with disabilities who require alternative means of communication to obtain program information (e.g., Braille, large print, audiotape, American Sign Language), should contact the responsible state or local agency that administers the program or USDA's TARGET Center at (202) 720-2600 (voice and TTY) or contact USDA through the Federal Relay Service at (800) 877-8339.*

*To file a program discrimination complaint, a Complainant should complete a Form AD-3027, USDA Program Discrimination Complaint Form which can be obtained online at: [https://www.usda.gov/sites/default/files/documents/USDA-OASCR%20P-](https://www.usda.gov/sites/default/files/documents/USDA-OASCR%20P-Complaint-Form-0508-0002-508-11-28-17Fax2Mail.pdf) [Complaint-Form-0508-0002-508-11-28-17Fax2Mail.pdf](https://www.usda.gov/sites/default/files/documents/USDA-OASCR%20P-Complaint-Form-0508-0002-508-11-28-17Fax2Mail.pdf), from any USDA office, by calling (866) 632-9992, or by writing a letter addressed to USDA. The letter must contain the complainant's name, address, telephone number, and a written description of the alleged discriminatory action in sufficient detail to inform the Assistant Secretary for Civil Rights (ASCR) about the nature and date of an alleged civil rights violation. The completed AD-3027 form or letter must be submitted to USDA by:*

#### *1. mail:*

*U.S. Department of Agriculture Office of the Assistant Secretary for Civil Rights 1400 Independence Avenue, SW Washington, D.C. 20250-9410; or*

## *2.fax:*

*(833) 256-1665 or (202) 690-7442; or*

## *3. email:*

*[program.intake@usda.gov](http://mailto:program.intake@usda.gov/)*

*This institution is an equal opportunity provider.*